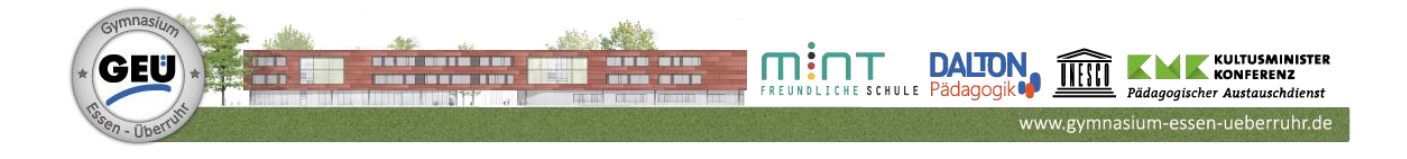

Essen, den 05.09.2021

# **Betreff: Nutzung von digitalen Schulbüchern im Schuljahr 2021/22**

Liebe Schülerinnen und Schüler, (sehr geehrte Eltern),

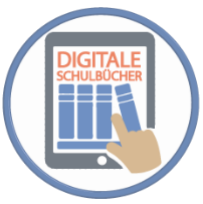

die von Euch bestellten Schulbuchlizenzen sind nun eingetroffen. Sie werden in den nächsten Tagen von den Klassenlehrer\*innen bzw. Tutor\*innen verteilt. Um die Lizenzen einlösen und anschließend im Schulalltag benutzen zu können, müsst Ihr ein paar Dinge beachten.

Bitte achtet immer darauf, dass die Lizenzen beim richtigen Verlag eingelöst werden müssen. Wir benutzen am Gymnasium Essen-Überruhr folgende Bücher:

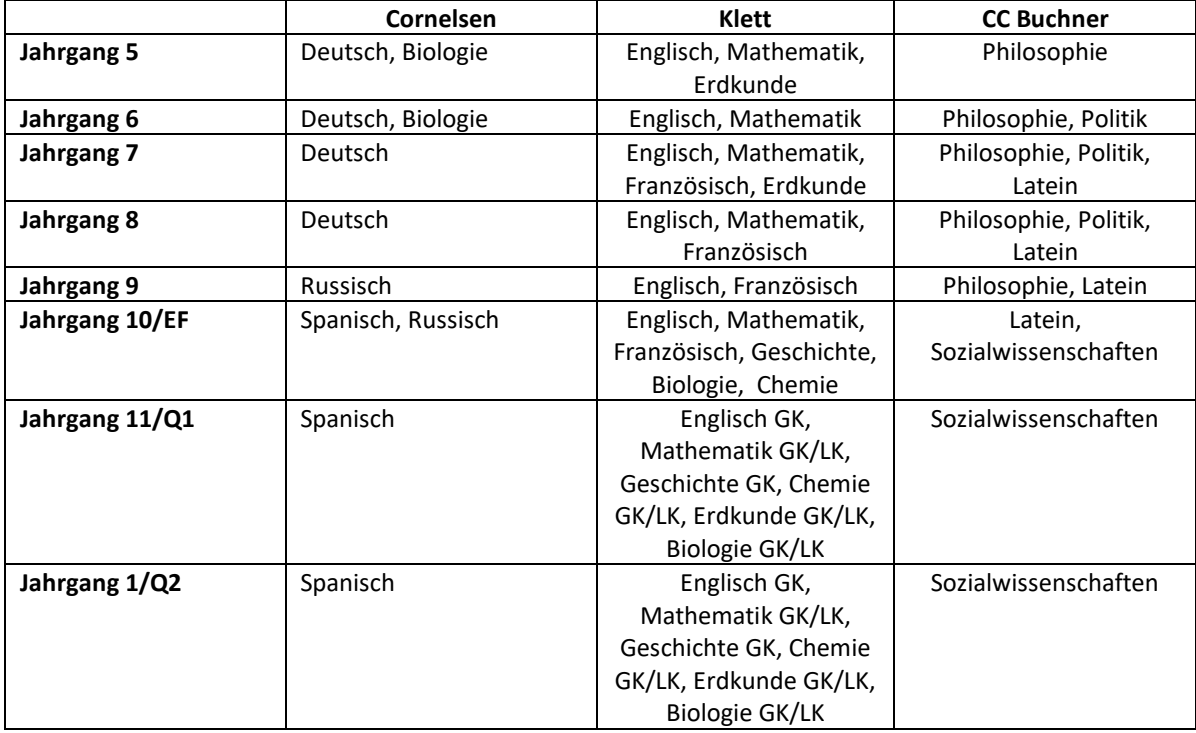

Um die Lizenzen einzulösen, geht bitte wie folgt vor:

# **a) Cornelsen**

1. Notiert Euch Euren zugewiesenen Lizenzcode.

2. Fügt den Lizenzcode auf der Website ein, die nach einem Klick auf den folgenden Link aufgerufen wird, und folgt dann den Anweisungen:

### **<https://mein.cornelsen.de/bibliothek>**

### **b) Klett**

1. Ruft im Internet die Seite **<http://www.klett.de/login>** auf.

2. Meldet Euch bei *Login* mit Euren vorhandenen Benutzerdaten bei *Mein Klett* an oder registriert Euch neu.

3. Klickt im Navigationsmenü auf *Mein Klett-Arbeitsplatz*.

4. Gebt den Nutzer-Schlüssel/die Lizenz ein und klickt auf *Nutzer-Schlüssel einlösen*.

Ab sofort könnt Ihr Euer Online-Produkt bequem von jedem PC, Mac und Tablet-Computer mit Internetverbindung aufrufen - egal ob von zuhause, in der Schule oder von unterwegs. Geht dazu einfach auf die Seite **<http://www.klett.de/>**, loggt Euch bei *Mein Klett* ein und navigiert zu *Mein Klett-Arbeitsplatz*.

### **c) C.C. Buchner**

1. Legt Euch unter **[www.click-and-study.de](http://www.click-and-study.de/)** mit Eurer E-Mail-Adresse und einem selbst gewählten Passwort einen kostenfreien Account an oder loggt Euch mit Euren C.C.Buchner-Zugangsdaten ein.

2. Unter "Buch freischalten" den Freischaltcode/die Lizenz eingeben. Das Buch erscheint nun im Bereich "Meine Bücher". Klickt auf das Buchcover, um die Aktivierung abzuschließen.

3. Für die Nutzung der Offline-Version könnt Ihr Euch unter **[www.click-and-study.de](http://www.click-and-study.de/)** die passende Software zu dem Endgerät herunterladen.

Nach Aktivierung des jeweiligen Lizenzcodes steht Euch das Buch nun für **12 Monate** zur Verfügung. Bitte beachtet, dass **jede Lizenz nur ein einziges Mal aktiviert** werden kann.

Sollten sich bei der Aktivierung der Lizenzen Schwierigkeiten oder sonstige Rückfragen ergeben, erreicht Ihr mich unter [sandra.winkler@geue.nrw.schule](mailto:sandra.winkler@geue.nrw.schule) oder auch über den Messenger.

Nun wünsche ich Euch viel Spaß mit Euren digitalen Schulbüchern und gutes Gelingen.

Mit freundlichen Grüßen,

P. Went 2

Sandra Winkler - Schulbuchverwaltung -